## 10.連絡方法変更

電話やメールアドレスなどの連絡先を変更できます。

「利用者のページ▼」の「連絡先登録・変更」をクリックすると変更画面に遷移します。

<変更画面>

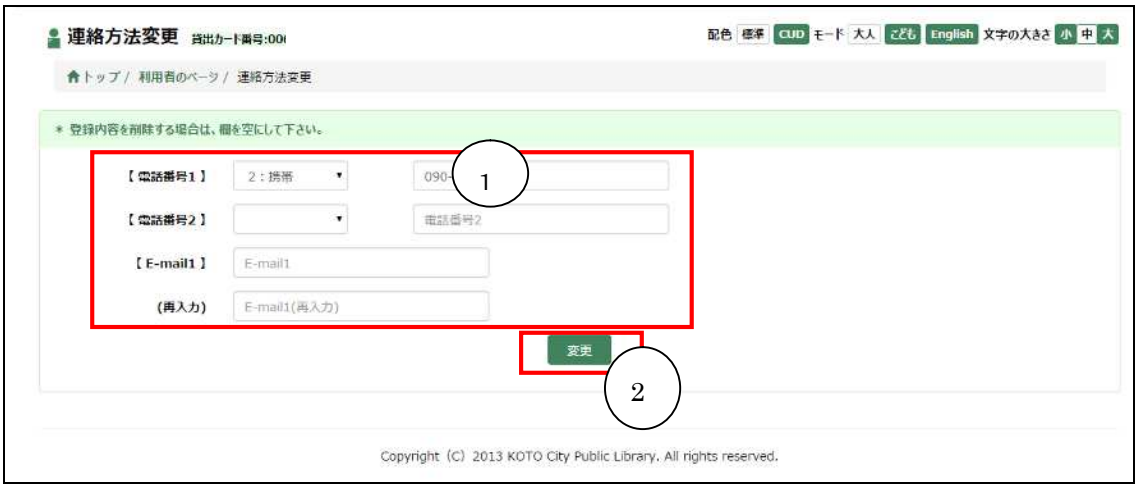

① 連絡方法入力欄

既に登録されている電話番号とメールアドレスが表示されます。 ※予約の連絡方法及び初期値に登録している場合、電話番号及びメールアドレスを削除 することはできません。変更は可能です。

② 連絡先変更ボタン

画面に表示されている内容でデータを更新します。 ※空白の状態でボタンを押すと、登録されていたデータが削除されてしまいますので注 意してください。